# **福島市施設予約サービスについて**

**本サービスは、福島市内の公共施設の空き状況の確認・予約ができるサービスです 施設の予約には、あらかじめ利用者登録が必要となります**

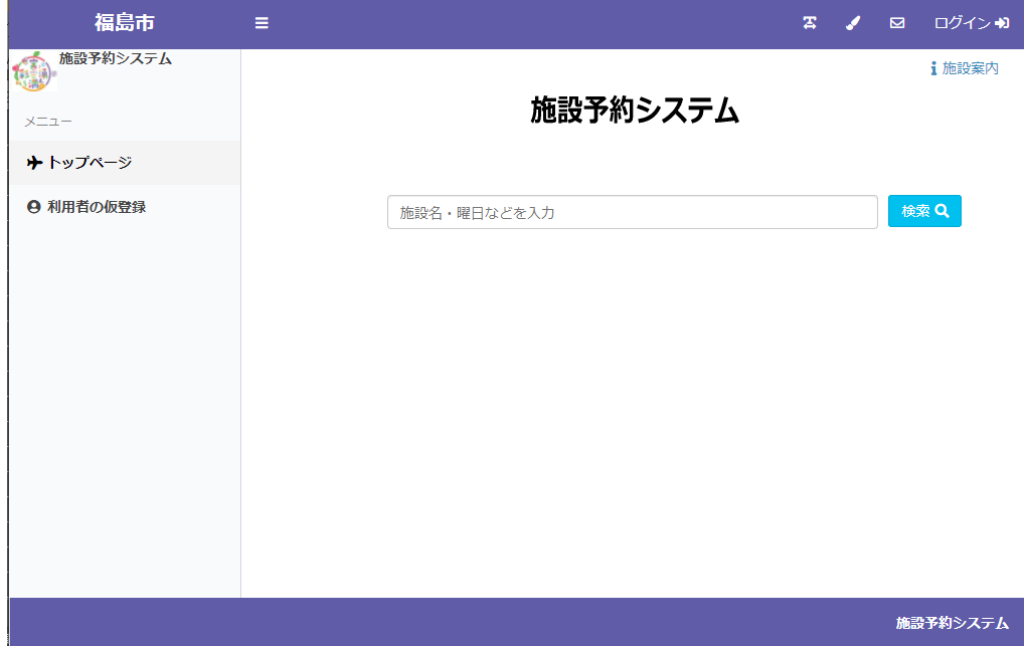

**利用者登録前(ログイン前)にできること**

・施設の空き状況の確認

・利用者仮登録

### **利用者登録後(ログイン後)にできること**

- ・施設の仮予約、抽選申込
- ・お申込み済みの予約、抽選内容のご確認
- ・施設のご利用料金のキャッシュレス決済
- ・登録情報の確認、修正

# 利用者登録前(ログイン前)にできること

# **・施設の空き状況の確認**

施設から選択する場合、検索バー横の検索ボタンを押してください

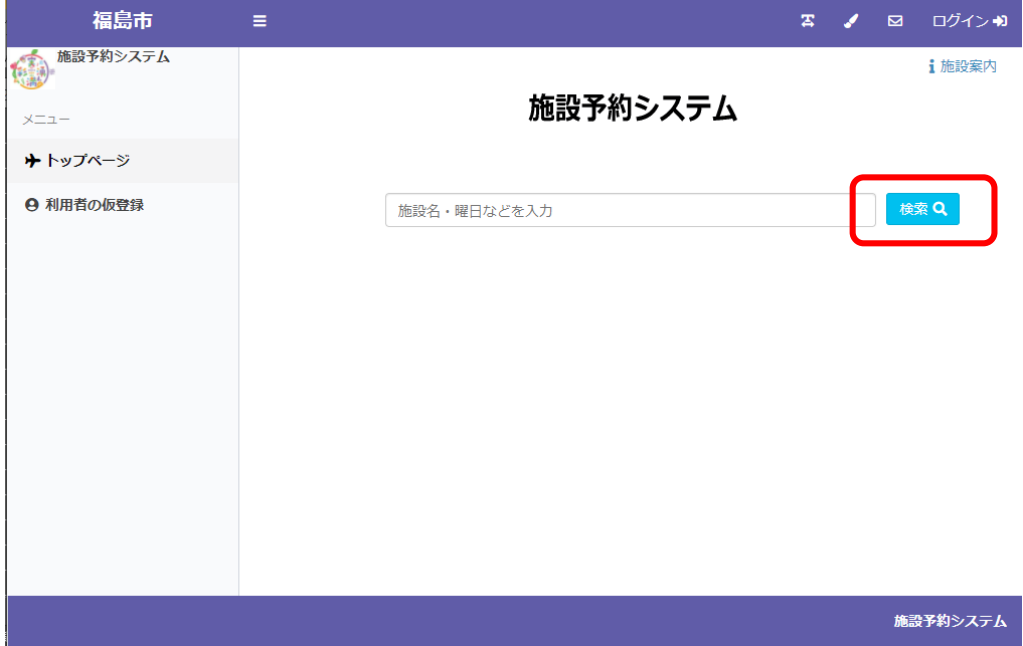

#### 空き状況を確認する場所を選択いただきます

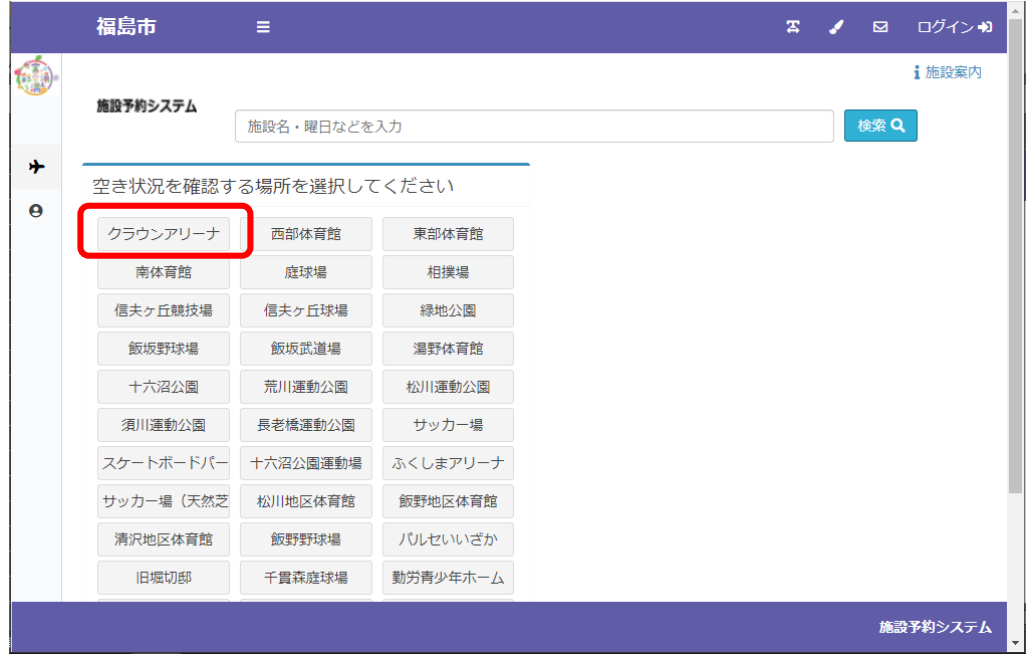

#### 空き状況を確認する施設を選択いただきます

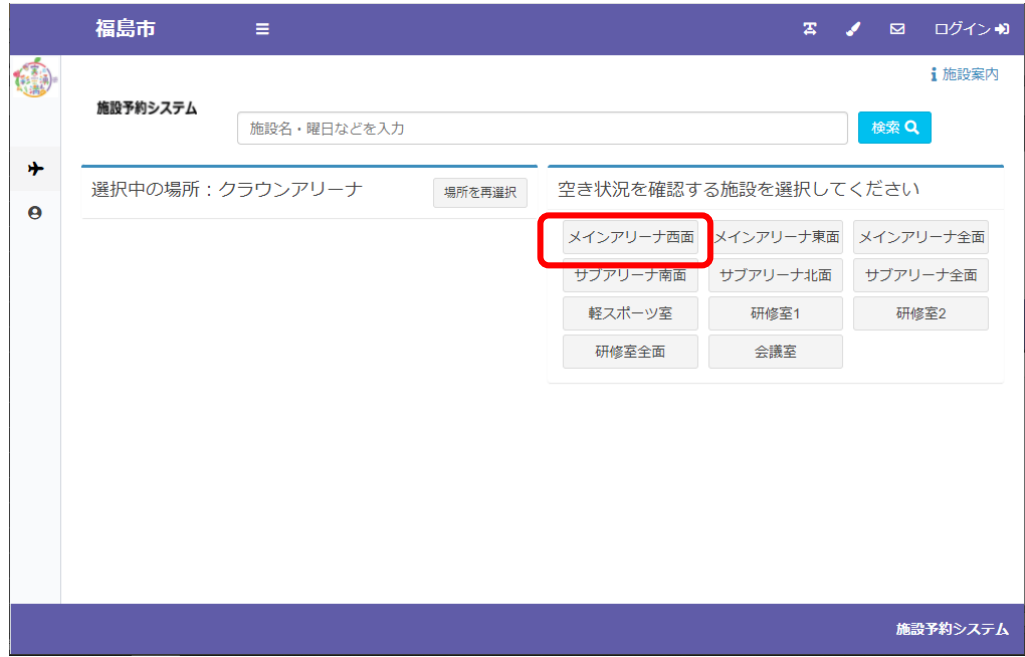

選択いただいた施設の空き状況が表示されます

|   | 福島市            | Ξ               |                |                                              |                  | 雲              | ログインの<br>⊠         |                      |
|---|----------------|-----------------|----------------|----------------------------------------------|------------------|----------------|--------------------|----------------------|
|   |                | 選択中の場所:クラウンアリーナ |                | 場所を再選択                                       | 選択中の施設:メインアリーナ西面 |                | 施設を再選択             |                      |
| 小 |                |                 |                | $92021/11$ <sup>d</sup>                      |                  |                |                    |                      |
| A | 11/07<br>8     | 11/08<br>月      | 火              | 11/09 11/10 11/11<br>$\overline{\mathbf{R}}$ | 木                | 11/12<br>金     | 11/13<br>土         |                      |
|   | $6:00 - 7:00$  | $6:00 - 7:00$   | $6:00 - 7:00$  | $6:00 - 7:00$                                | 6:00-7:00        | 6:00-7:00      | $6:00 - 7:00$      |                      |
|   | 7:00-8:00      | 7:00-8:00       | 7:00-8:00      | 7:00-8:00                                    | 7:00-8:00        | 7:00-8:00      | 7:00-8:00          |                      |
|   | 8:00-9:00      | 8:00-9:00       | $8:00 - 9:00$  | 8:00-9:00                                    | 8:00-9:00        | 8:00-9:00      | 8:00-9:00          |                      |
|   | $9:00 - 10:00$ | $9:00 - 10:00$  | $9:00 - 10:00$ | 9:00-10:00                                   | $9:00 - 10:00$   | $9:00 - 10:00$ | $9:00 - 10:00$     |                      |
|   | 40:00 44:00    | 40.0044.00      | 10.004100      | 10.004100                                    | 10.004100        | AD-DO 44-DO    | <b>AO-DO 44-OO</b> | $\blacktriangledown$ |
|   |                |                 |                |                                              |                  |                | 施設予約システム           |                      |

対象年月の左右の←→のボタンで日付を切り替えていただけます

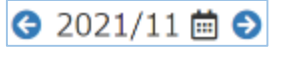

またカレンダーのボタンで直接日付を指定して 2021年11月  $\alpha$ 切り替えていただくことも可能です $31$  $1 - 2$  $3<sub>1</sub>$  $\tau$ 8 -9  $14 - 15 - 16$ 

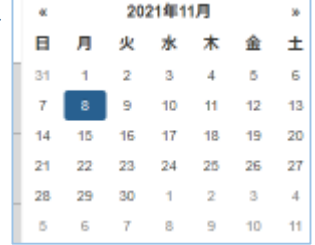

検索についての補足説明

検索バーに確認したい日付、ご利用いただく際の内容・目的や施設名を入力いただくことで 直接検索いただくことも可能です

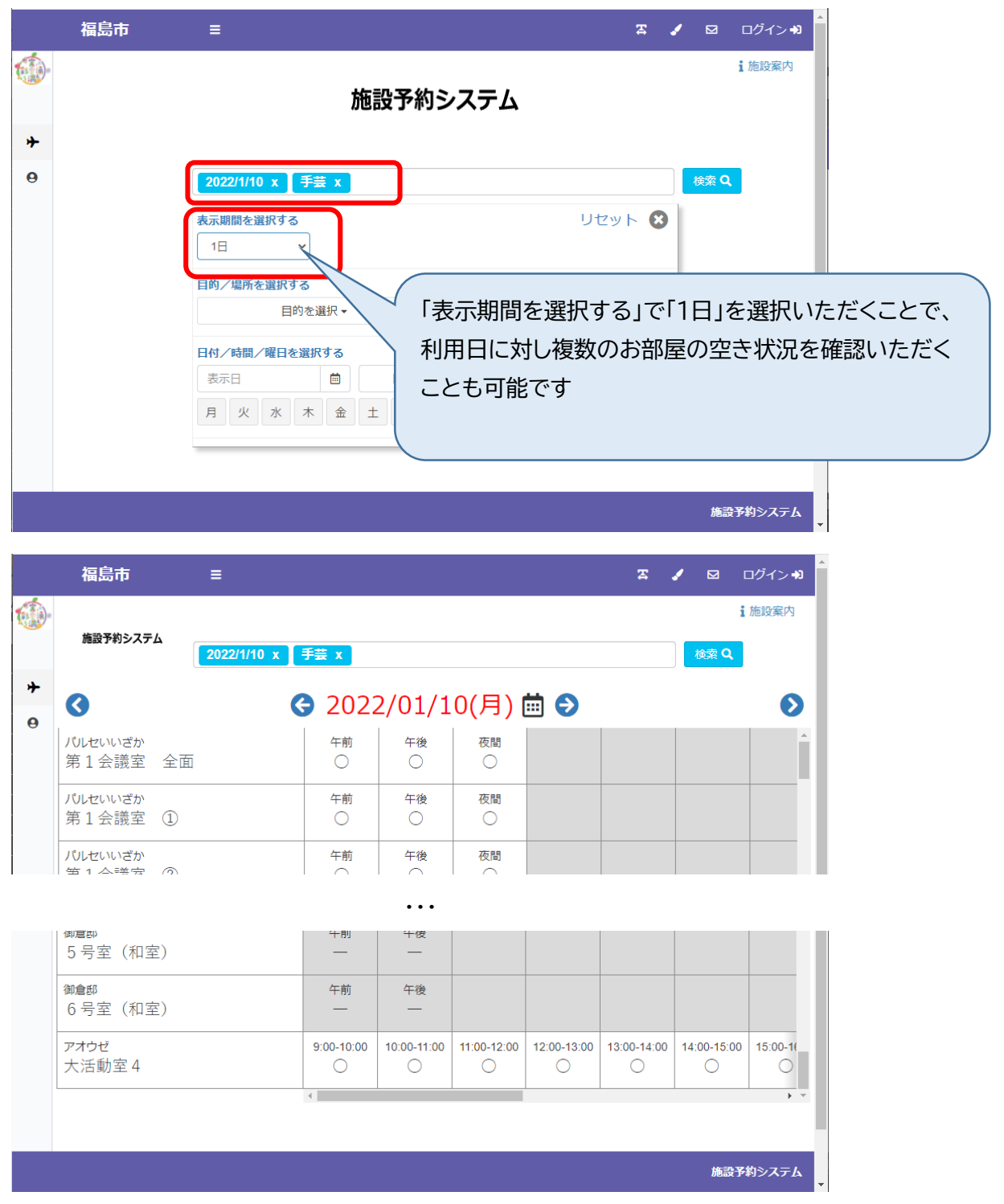

利用者登録前(ログイン前)にできること

### **・利用者仮登録**

各施設での利用者登録に先立って、利用者の仮登録を行っていただくことも可能です 仮登録を行っていただいてから施設にご来場いただくと登録のお時間が短縮されます ※施設のご予約・ご利用には、各施設にて本登録を行っていただく必要がございます

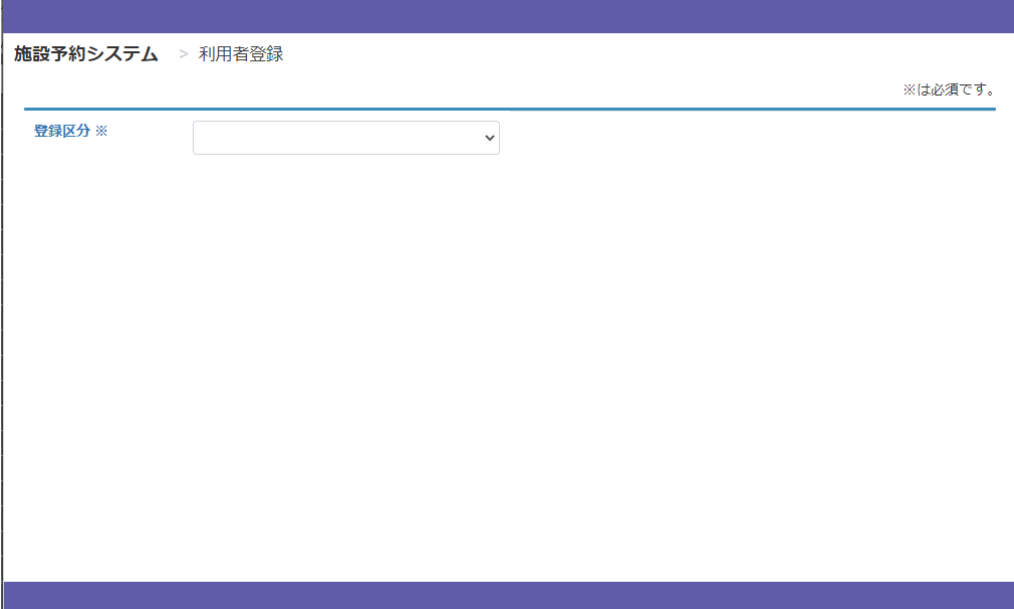

登録区分(個人/団体)を選択の上、画面の入力欄に沿って入力してください

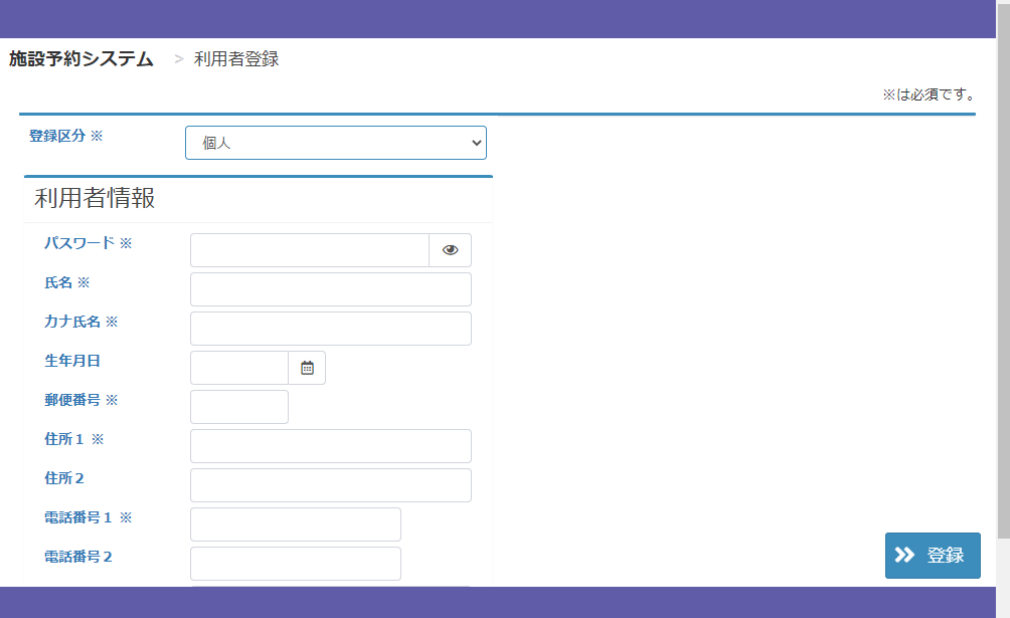

# 入力例)

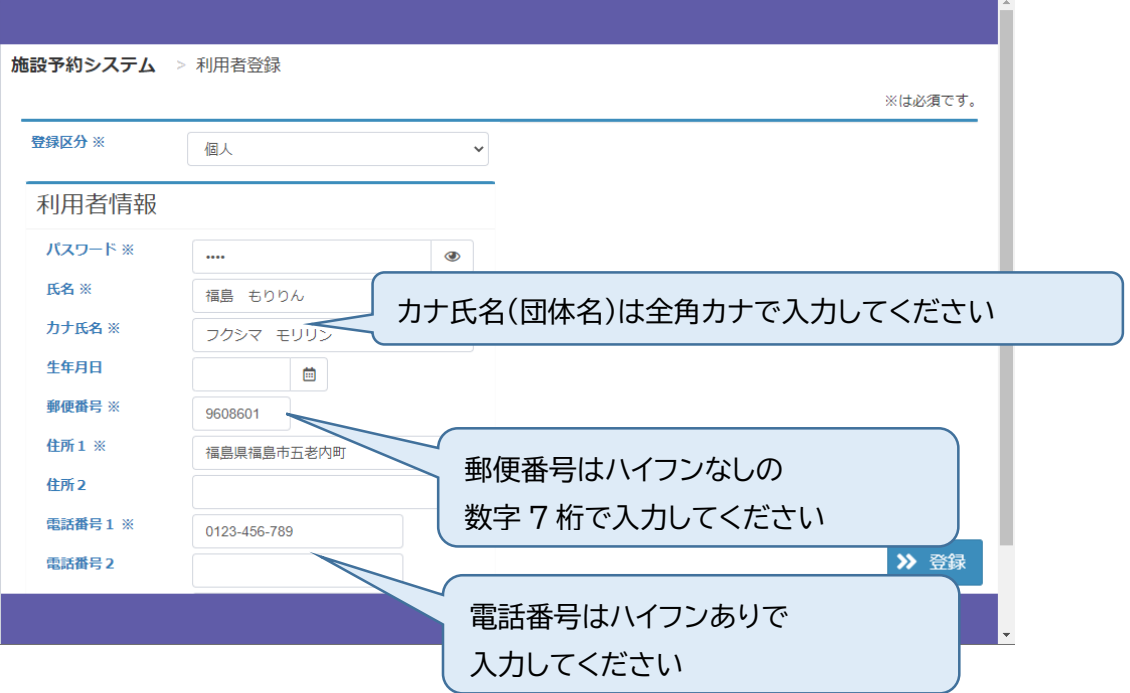

# 利用者登録後(ログイン後)にできること

# **・システムへのログイン**

画面右上の「ログイン」よりログイン画面へ遷移いただきます

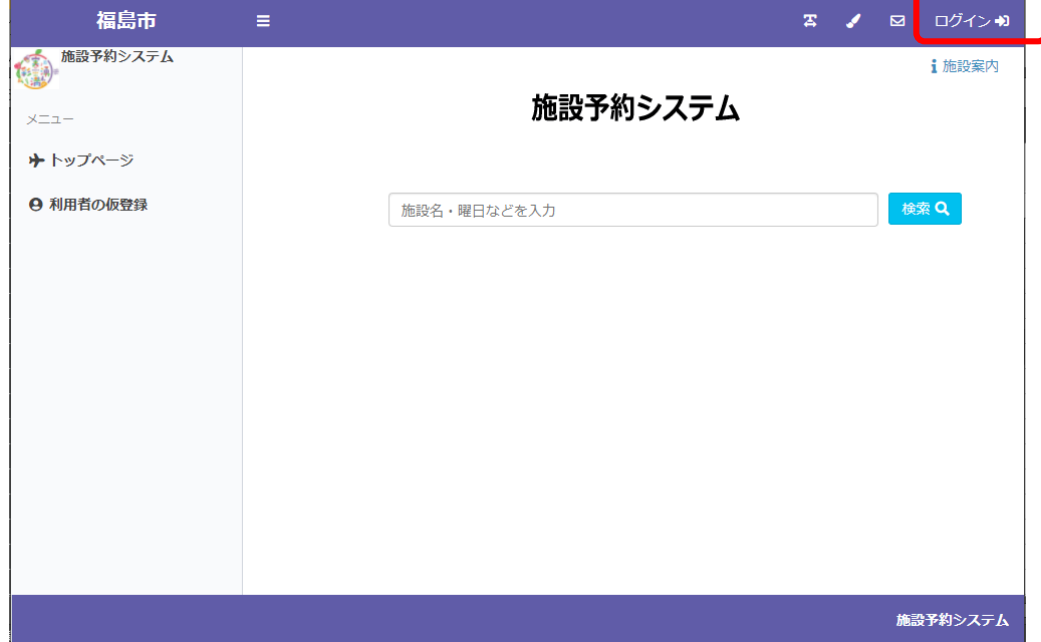

登録 ID、パスワードを入力いただき、システムにログインしていただきます

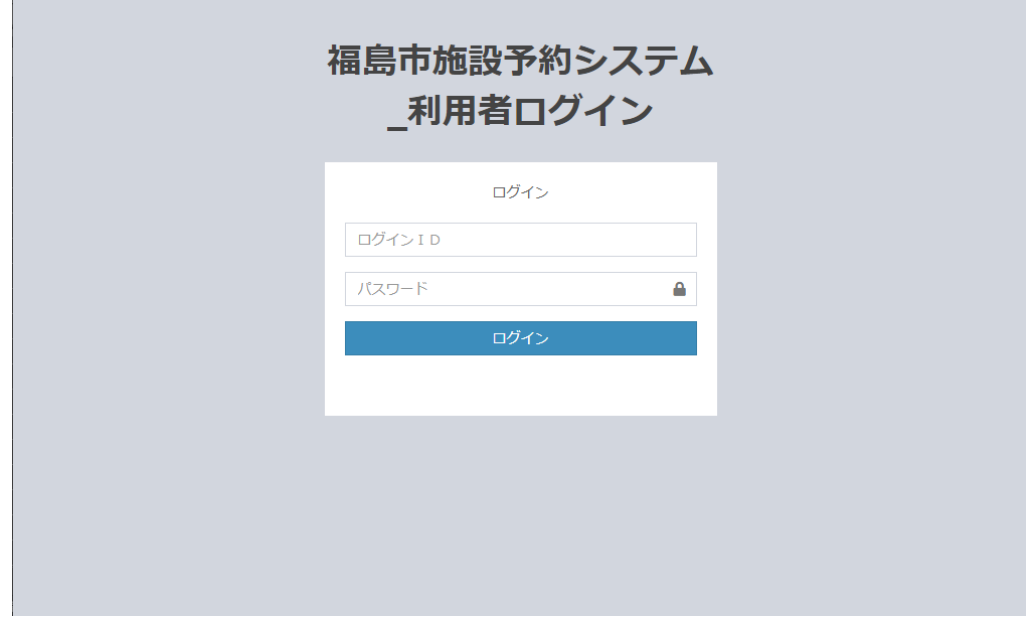

ログインすると画面右上に登録 ID、利用者名が表示されます

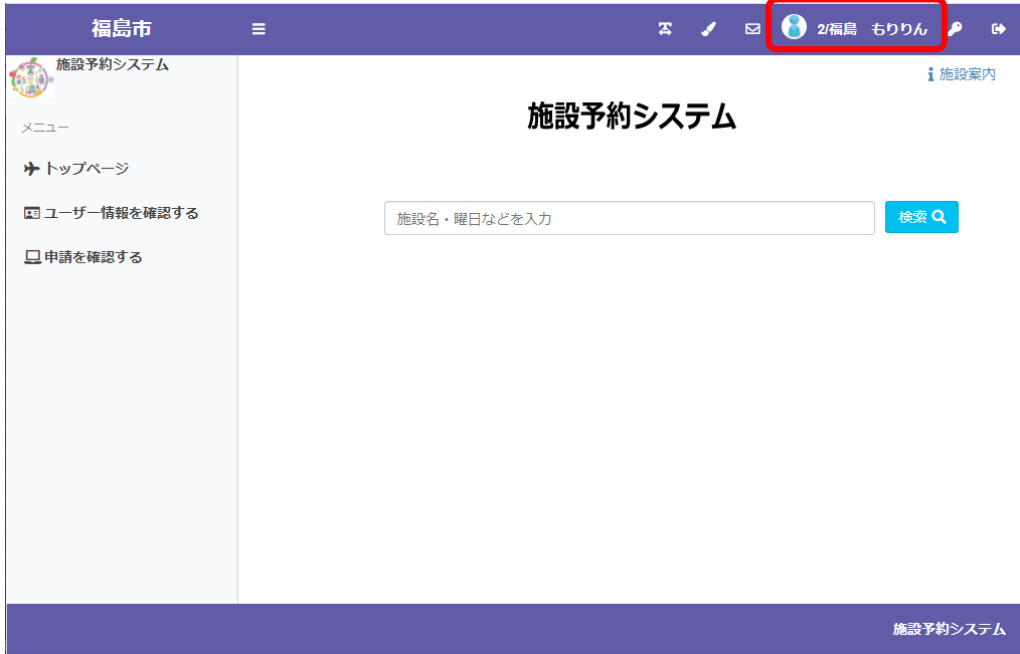

# 利用者登録後(ログイン後)にできること

# **・施設の仮予約、抽選申込**

申込するコマを選択するまで、仮予約・抽選申込共通の操作となります 施設から選択する場合、検索バー横の検索ボタンを押してください

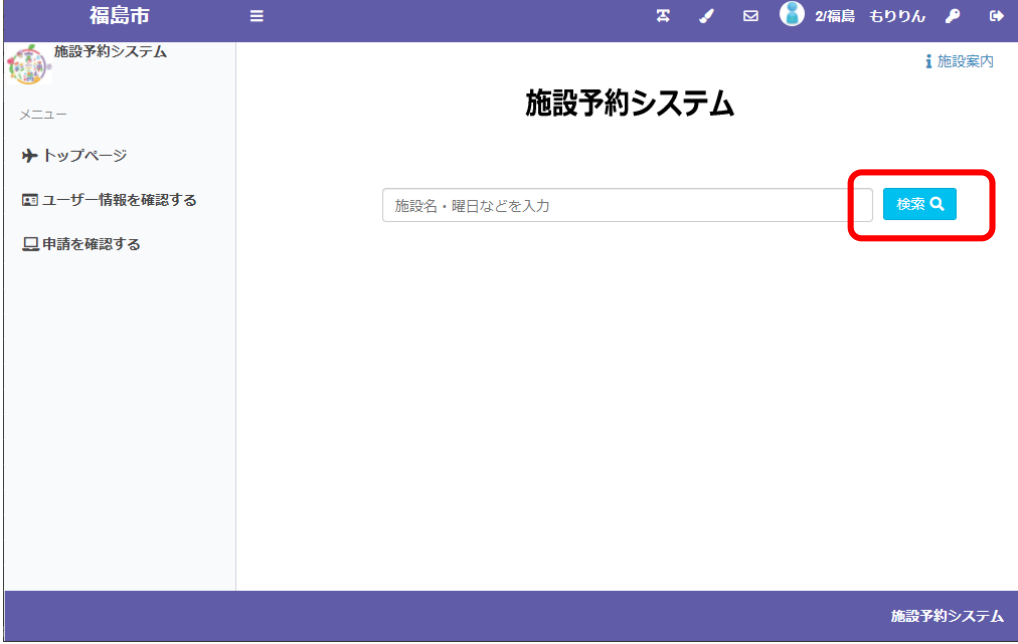

空き状況を確認・仮予約・抽選申込する場所を選択いただきます

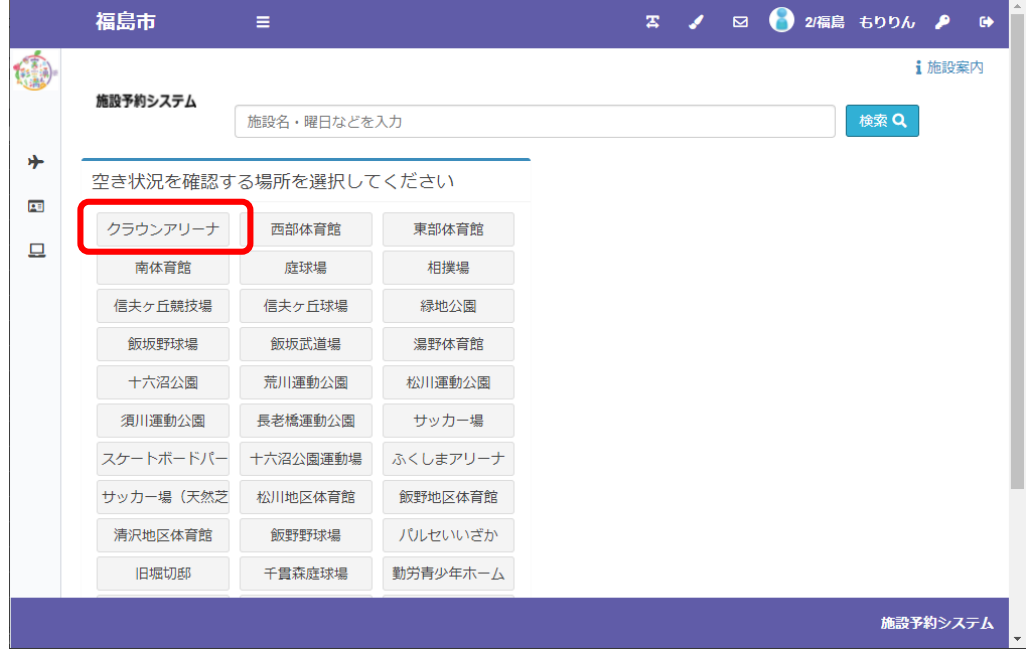

空き状況を確認・仮予約・抽選申込する施設を選択いただきます

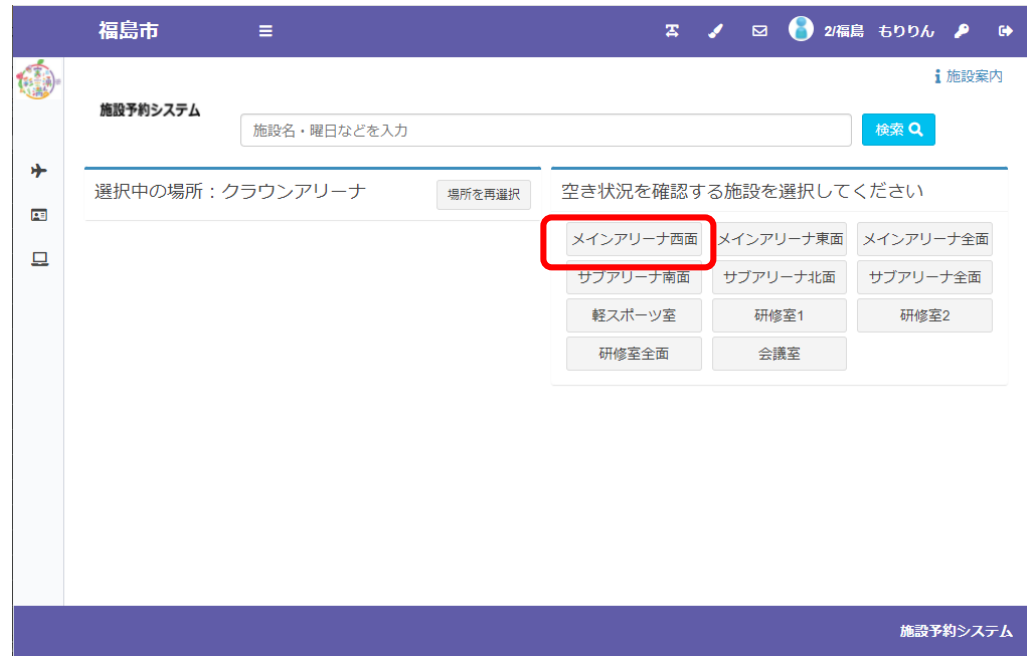

選択いただいた施設の空き状況・抽選申込状況が表示されます

|                                                | 福島市             | Ξ           |             |               | $\mathbf{z}$     | $\overline{\mathbf{z}}$ | 2/福島 もりりん ♪<br>$\bullet$ |
|------------------------------------------------|-----------------|-------------|-------------|---------------|------------------|-------------------------|--------------------------|
|                                                |                 |             |             |               |                  |                         | 1 施設案内                   |
|                                                | 施設予約システム        | 施設名・曜日などを入力 |             |               |                  |                         | 検索Q                      |
| ⊁                                              | 選択中の場所:クラウンアリーナ |             |             | 場所を再選択        | 選択中の施設:メインアリーナ西面 |                         | 施設を再選択                   |
| 屈<br>$92021/11$ $\ddot{\text{m}}$ $\odot$<br>므 |                 |             |             |               |                  |                         |                          |
|                                                | 11/08<br>月      | 11/09<br>火  | 11/10<br>zК | 11/11<br>木    | 11/12<br>金       | 11/13<br>土              | 11/14<br>θ               |
|                                                | $6:00-7:00$     | $6:00-7:00$ | $6:00-7:00$ | $6:00 - 7:00$ | $6:00 - 7:00$    | $6:00 - 7:00$<br>60     | $6:00 - 7:00$<br>. .     |
|                                                | 7:00-8:00       | 7:00-8:00   | 7:00-8:00   | 7:00-8:00     | 7:00-8:00        | 7:00-8:00<br>∩          | 7:00-8:00                |
|                                                | 8:00-9:00       | 8:00-9:00   | $8:00-9:00$ | $8:00-9:00$   | $8:00-9:00$      | 8:00-9:00               | 8:00-9:00                |
|                                                |                 |             |             |               |                  |                         |                          |

対象年月の左右の←→のボタンで日付を切り替えていただけます

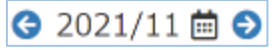

またカレンダーのボタンで直接日付を指定して 切り替えていただくことも可能です

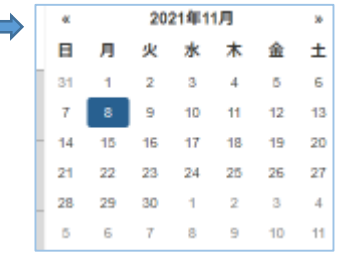

予約の対象期間については、空き状況が「○×」で表示されます

|        | 福島市             | Ξ                   |             |                                      | 客                | $\blacksquare$                                                 | 2/福島 もりりん ♪<br>$\bullet$                |
|--------|-----------------|---------------------|-------------|--------------------------------------|------------------|----------------------------------------------------------------|-----------------------------------------|
|        | 施設予約システム        | 施設名・曜日などを入力         |             |                                      |                  |                                                                | <b>i</b> 施設案内<br>検索Q                    |
| ∗<br>屈 | 選択中の場所:クラウンアリーナ |                     |             | 場所を再選択                               | 選択中の施設:メインアリーナ西面 |                                                                | 施設を再選択                                  |
| 므      |                 |                     |             | $92021/11$ $\ddot{\text{m}}$ $\odot$ |                  |                                                                |                                         |
|        | 11/08<br>月      | 11/09<br>火          | 11/10<br>zК | 11/11<br>木                           | 11/12<br>金       | 11/13<br>$^{+}$                                                | 11/14<br>Β                              |
|        | $6:00-7:00$     | $6:00-7:00$         | $6:00-7:00$ | $6:00 - 7:00$                        | $6:00 - 7:00$    | $6:00 - 7:00$<br>$\left( \begin{array}{c} \end{array} \right)$ | $6:00 - 7:00$<br>$\left( \quad \right)$ |
|        | 7:00-8:00       | 7:00-8:00           | 7:00-8:00   | 7:00-8:00                            | 7:00-8:00        | 7:00-8:00<br>∩                                                 | 7:00-8:00                               |
|        | $8:00-9:00$     | $8:00-9:00$         | $8:00-9:00$ | $8:00-9:00$                          | $8:00-9:00$      | $8:00-9:00$<br>◯                                               | $8:00-9:00$<br>$\left( \right)$         |
|        | 予約開始日へ移動        | 抽選開始日へ移動 9:00-10:00 |             | $9:00 - 10:00$                       | $9:00 - 10:00$   | $9:00 - 10:00$                                                 | $9:00 - 10:00$                          |
|        |                 |                     |             |                                      |                  |                                                                | 施設予約システム                                |

抽選の対象期間については、抽選の申込状況が「申込数/当選可能数」で表示されます

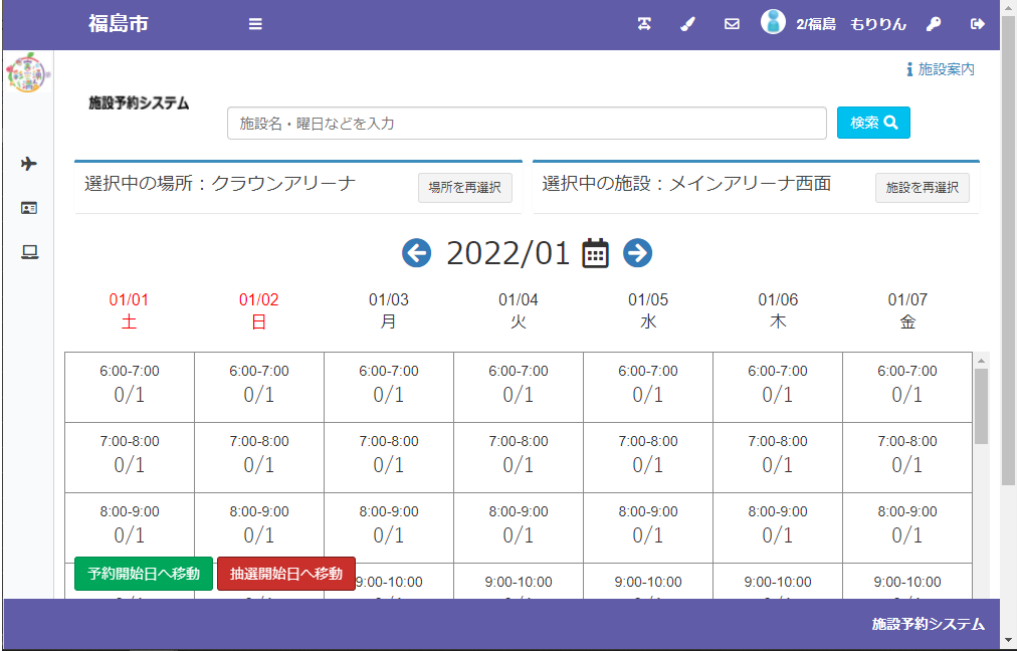

#### 施設の仮予約を行う場合

申込を行うコマを選択し、画面右下の「申請情報入力ヘ進む」を押してください

| 施設予約システム<br>選択中の場所:クラウンアリーナ | 施設名・曜日などを入力 |                                                                               |                                                         |                                                           |                                                                                                    | i 施設案内                                  |
|-----------------------------|-------------|-------------------------------------------------------------------------------|---------------------------------------------------------|-----------------------------------------------------------|----------------------------------------------------------------------------------------------------|-----------------------------------------|
|                             |             |                                                                               |                                                         |                                                           |                                                                                                    |                                         |
|                             |             |                                                                               |                                                         |                                                           | 検索 Q                                                                                                |                                         |
|                             |             | 場所を再選択                                                                        |                                                         | 選択中の施設: メインアリーナ西面                                         |                                                                                                    | 施設を再選択                                  |
|                             |             |                                                                               |                                                         |                                                           |                                                                                                    |                                         |
| 11/13<br>土                  |             | 11/15<br>月                                                                    | 11/16<br>火                                              | 11/17<br>zК                                               | 11/18<br>木                                                                                          | 11/19<br>金                              |
| $6:00 - 7:00$               |             |                                                                               | 60                                                      | 0                                                         | 60                                                                                                  | $6:00 - 7:00$<br>C                      |
| 7:00-8:00                   |             |                                                                               | O                                                       | ⌒                                                         |                                                                                                    | 7:00-8:00                               |
| 8:00-9:00                   |             |                                                                               |                                                         |                                                           |                                                                                                    | 8:00-9:00                               |
| 予約開始日へ移動                    |             |                                                                               |                                                         |                                                           | $\rightarrow$                                                                                       | 申請情報入力へ進む                               |
|                             |             | 11/14<br>A<br>$6:00 - 7:00$<br>( )<br>7:00-8:00<br>œ<br>8:00-9:00<br>抽選開始日へ移動 | 6:00-7:00<br>選択<br>7:00-8:00<br>8:00-9:00<br>9:00-10:00 | $6:00 - 7:00$<br>7:00-8:00<br>8:00-9:00<br>$9:00 - 10:00$ | $\bigodot$ 2021/11 $\bigoplus$ $\bigodot$<br>$6:00 - 7:00$<br>7:00-8:00<br>8:00-9:00<br>選択中のコマを確認する | $6:00 - 7:00$<br>7:00-8:00<br>8:00-9:00 |

表示される内容が申込したい内容とあっているかご確認ください

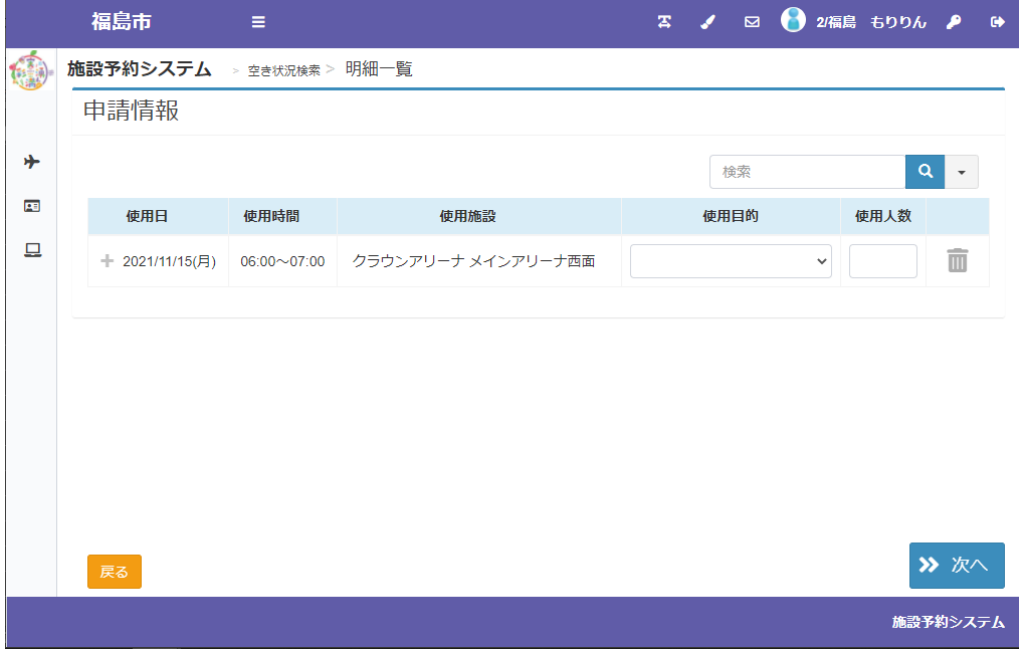

使用目的・使用人数等を入力し、「次へ」を押してください

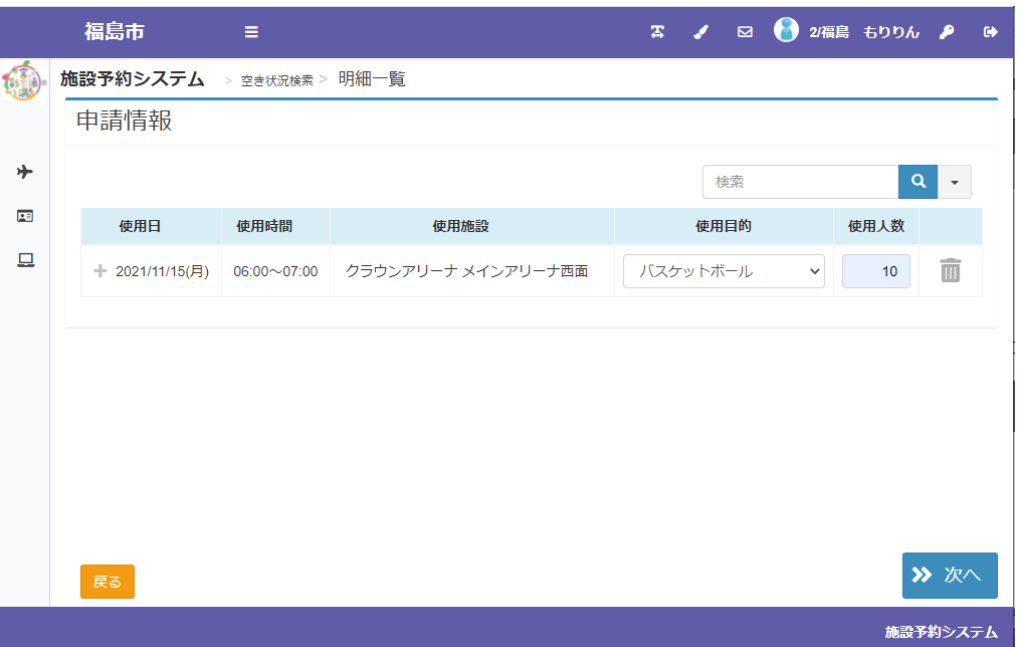

登録内容・申請内容に応じた料金が表示されるので、内容をご確認の上、「確定」を押してください

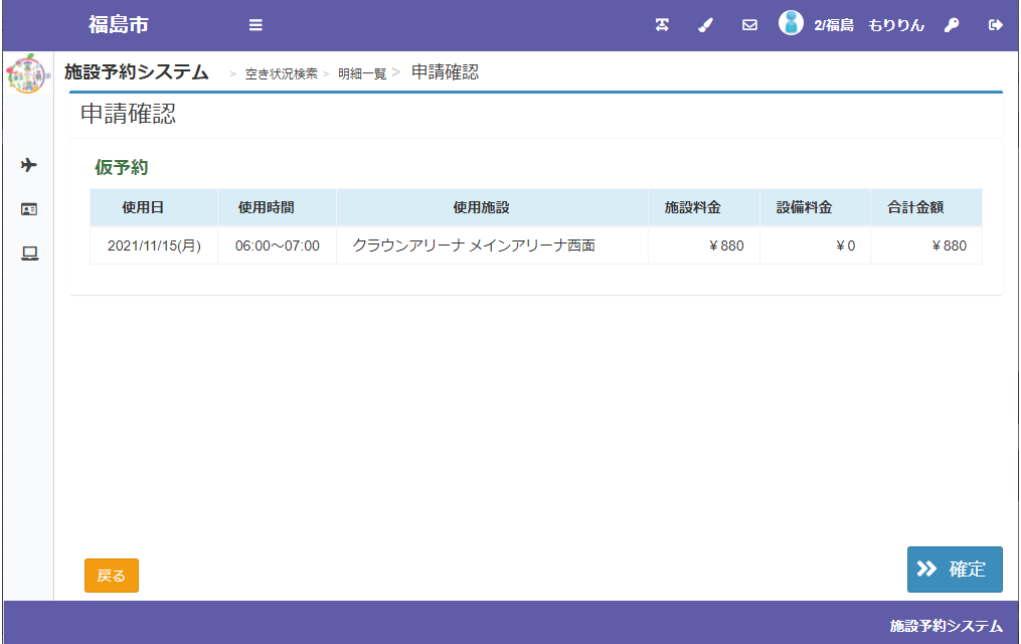

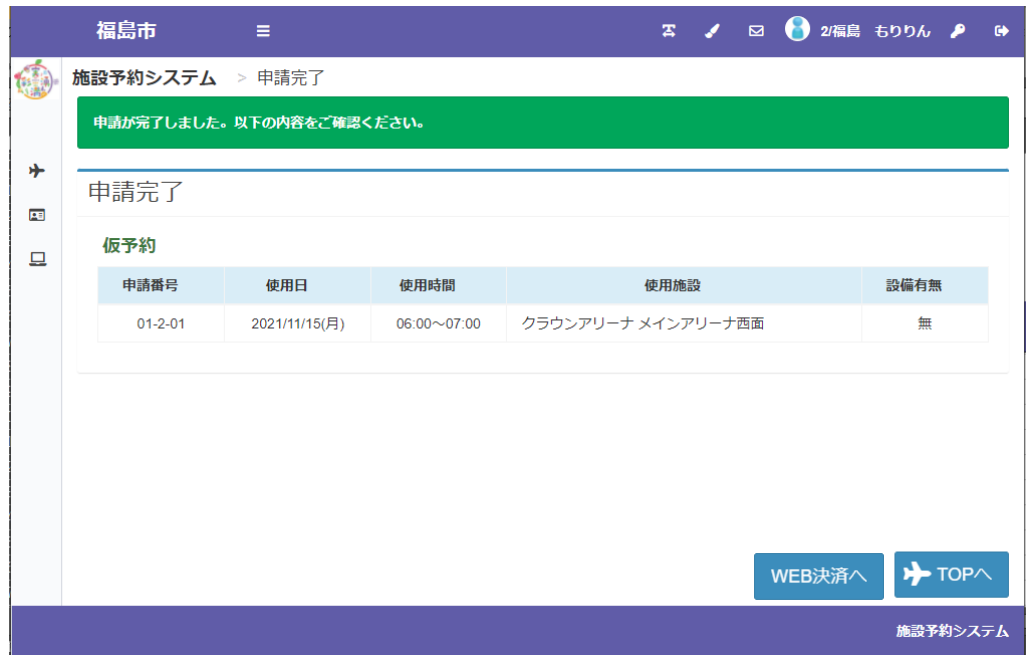

仮予約に対し WEB 決済が可能な施設を予約した場合は「WEB 決済」ボタンが表示されます WEB 決済の操作方法については「施設のご利用料金のキャッシュレス決済」をご覧ください

#### 施設の抽選申込を行う場合

申込を行うコマを選択し、画面右下の「申請情報入力ヘ進む」を押してください

|        | 福島市                  | Ξ                    |                      |                           | $\mathbf{z}$         | $\mathbf{a}$         | 2/福島 もりりん ♪<br>$\bullet$         |
|--------|----------------------|----------------------|----------------------|---------------------------|----------------------|----------------------|----------------------------------|
|        |                      |                      |                      |                           |                      |                      | i 施設案内                           |
|        | 施設予約システム             | 施設名・曜日などを入力          |                      |                           |                      |                      | 検索 Q                             |
|        | 選択中の場所:クラウンアリーナ      |                      |                      | 場所を再選択                    | 選択中の施設: メインアリーナ西面    |                      | 施設を再選択                           |
| 屈<br>므 |                      |                      |                      |                           |                      |                      |                                  |
|        |                      |                      |                      | $92022/01 \n\mathbf{B} 0$ |                      |                      |                                  |
|        | 01/08<br>$+$         | 01/09<br>A           | 01/10<br>月           | 01/11<br>火                | 01/12<br>zК          | 01/13<br>木           | 01/14<br>金                       |
|        | $6:00 - 7:00$<br>0/1 | $6:00 - 7:00$<br>0/1 | $6:00 - 7:00$<br>0/1 | 6:00-7:00<br>選択           | $6:00 - 7:00$<br>0/1 | $6:00 - 7:00$<br>0/1 | $\Delta$<br>$6:00 - 7:00$<br>0/1 |
|        | $7:00-8:00$<br>0/1   | $7.00 - 8.00$<br>0/1 | $7.00 - 8.00$<br>0/1 | $7:00-8:00$<br>0/1        | $7:00-8:00$<br>0/1   | $7.00 - 8.00$<br>0/1 | $7:00-8:00$<br>0/1               |
|        | 8:00-9:00<br>0/1     | 8:00-9:00<br>0/1     | 8:00-9:00<br>0/1     | 8:00-9:00<br>0/1          | 8:00-9:00<br>0/1     | 8:00-9:00<br>0/1     | 8:00-9:00<br>0/1                 |
|        | 予約開始日へ移動             | 抽選開始日へ移動             | 9:00-10:00           | $9:00 - 10:00$            | 選択中のコマを確認する          |                      | > 申請情報入力へ進む                      |
|        |                      |                      |                      |                           |                      |                      | 施設予約システム                         |

表示される内容が申込したい内容とあっているかご確認ください

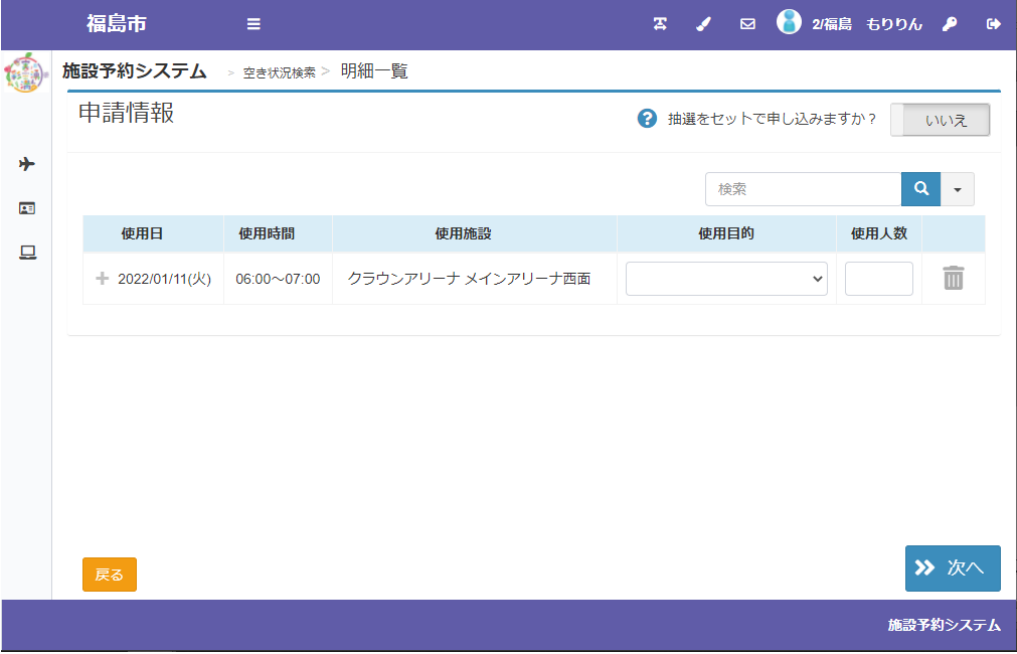

使用目的・使用人数等を入力し、「次へ」を押してください

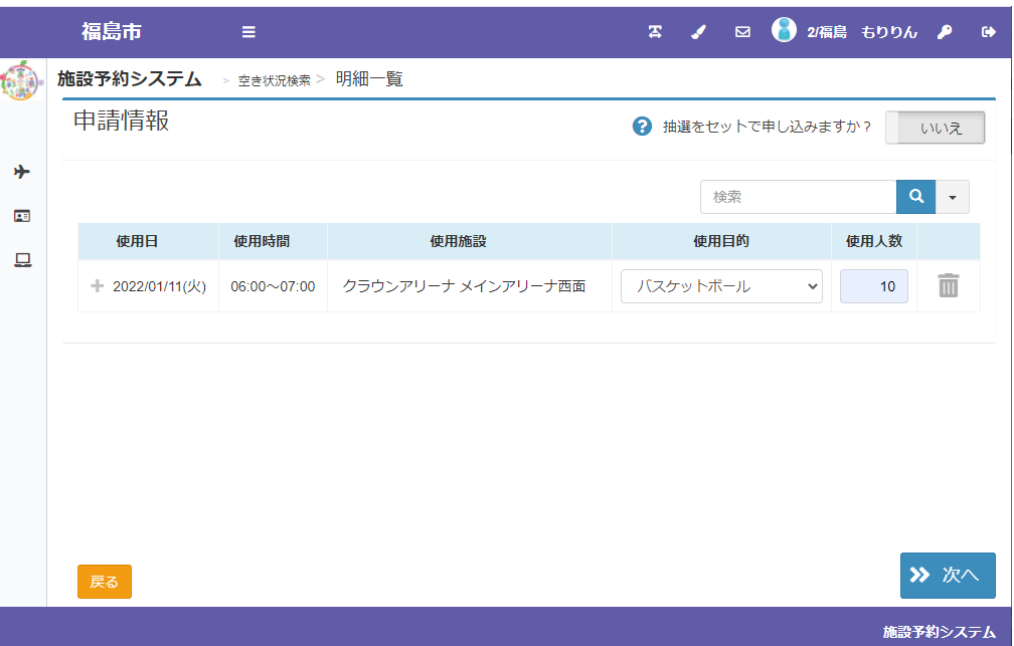

登録内容・申請内容に応じた料金が表示されるので、内容をご確認の上、「確定」を押してください

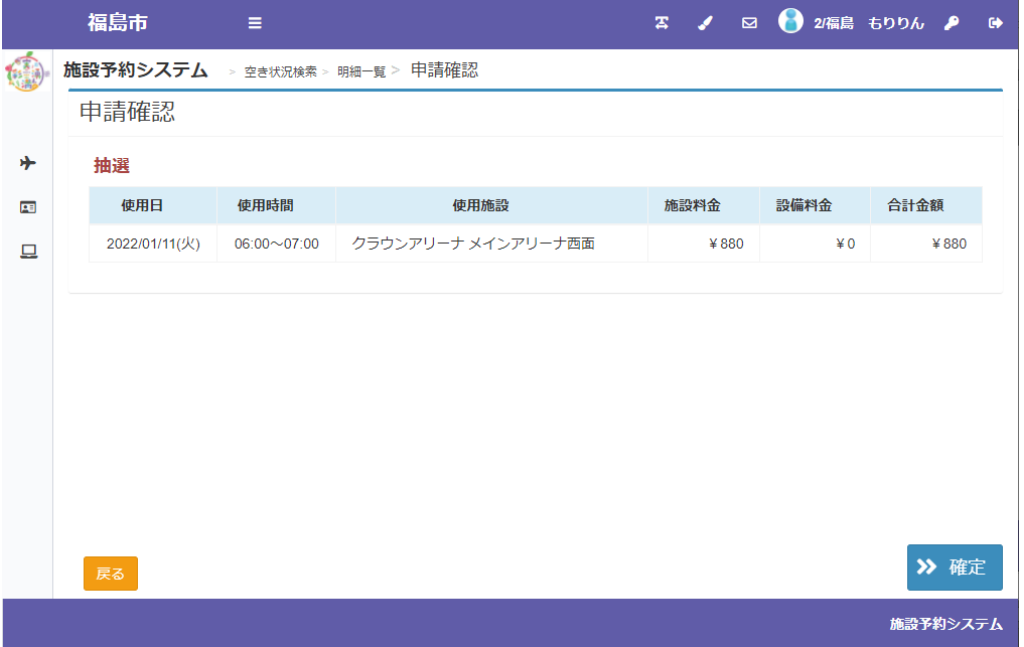

システムでの抽選処理後の操作は「お申込み済みの予約、抽選内容のご確認」をご覧ください

検索についての補足説明

検索バーに確認したい日付、ご利用いただく際の内容・目的や施設名を入力いただくことで 直接検索いただくことも可能です

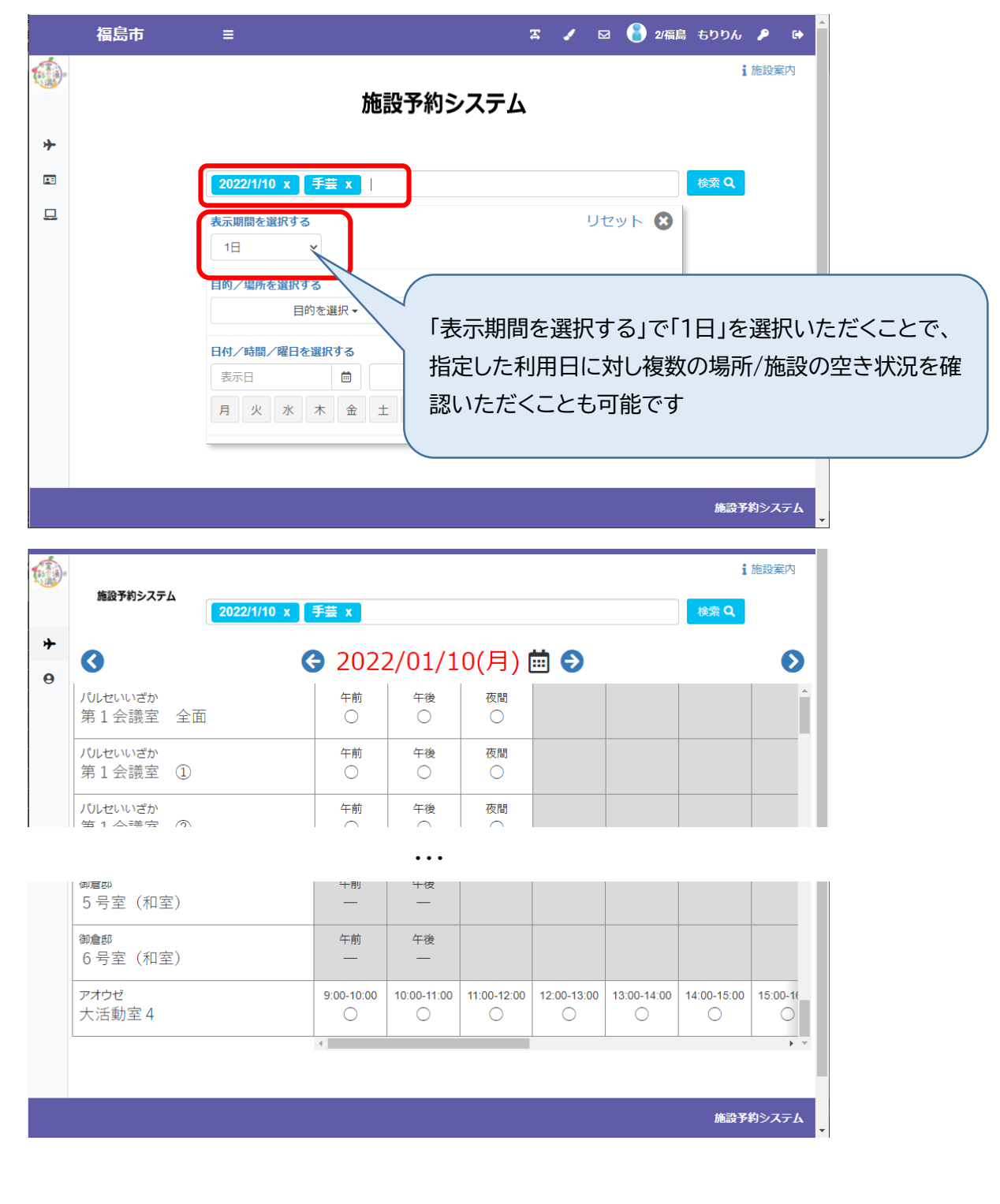

# 利用者登録後(ログイン後)にできること

### **・お申込み済みの予約、抽選内容のご確認**

メニューの「申請を確認する」からご予約いただいている・お申込みいただいている抽選の内容を ご確認いただけます

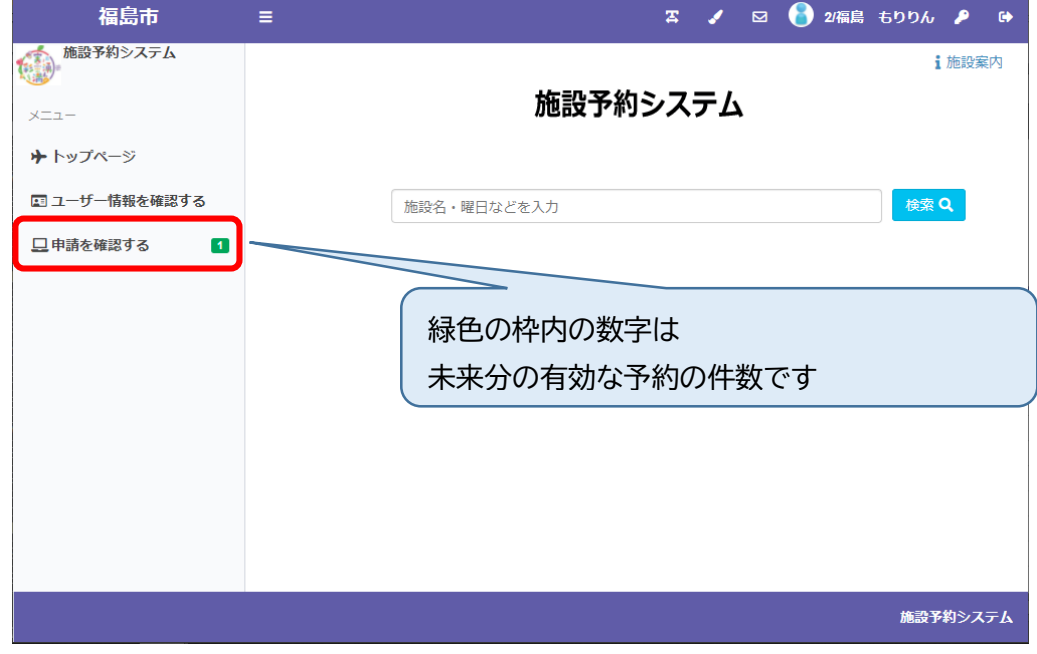

機能を選択すると、未来分の予約が表示されます

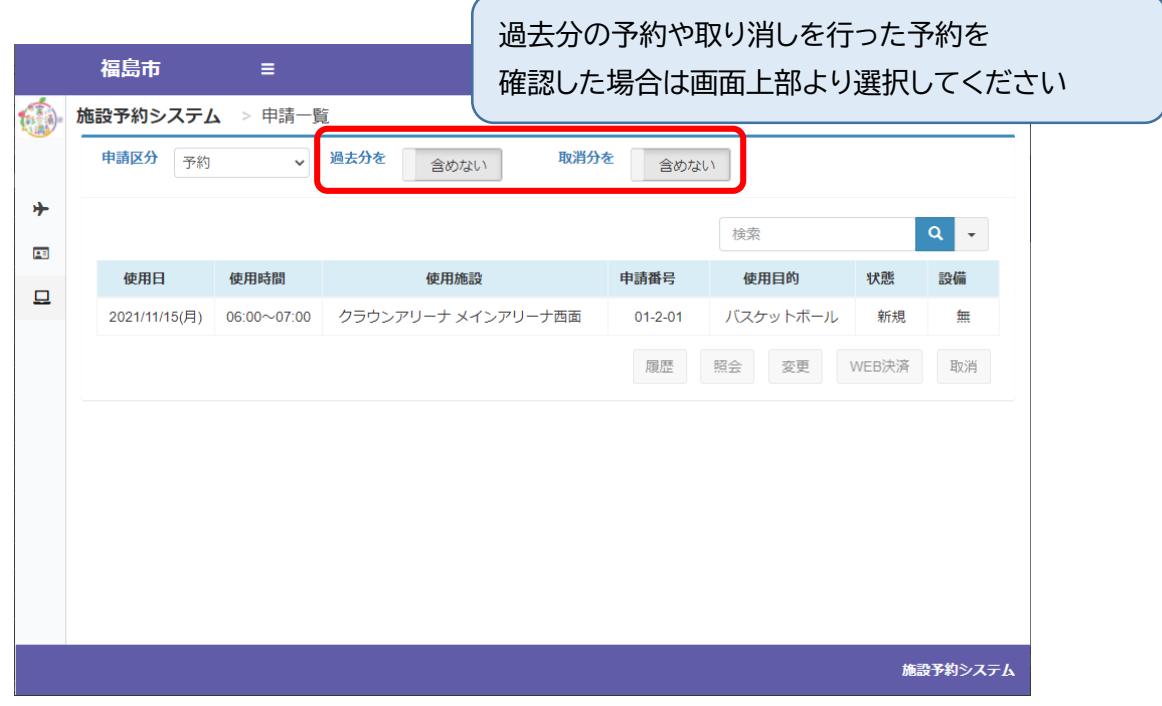

WEB 決済が可能な予約・仮予約に対しては「WEB 決済」ボタンが有効になります WEB 決済の操作方法については「施設のご利用料金のキャッシュレス決済」をご覧ください 抽選申込内容を確認される場合は、「申請区分」を抽選に切り替えていただくことで ご確認いただけます

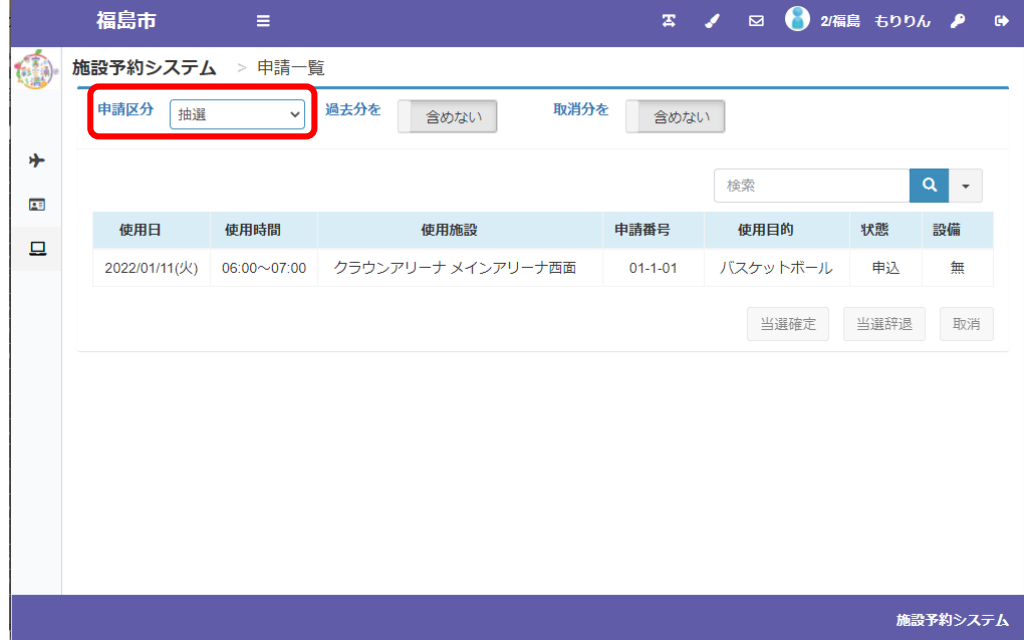

※画面の内容は抽選申込期間中の表示です

システムでの抽選が行われて、当選すると「申請を確認する」に赤色の枠で数字が表示されます

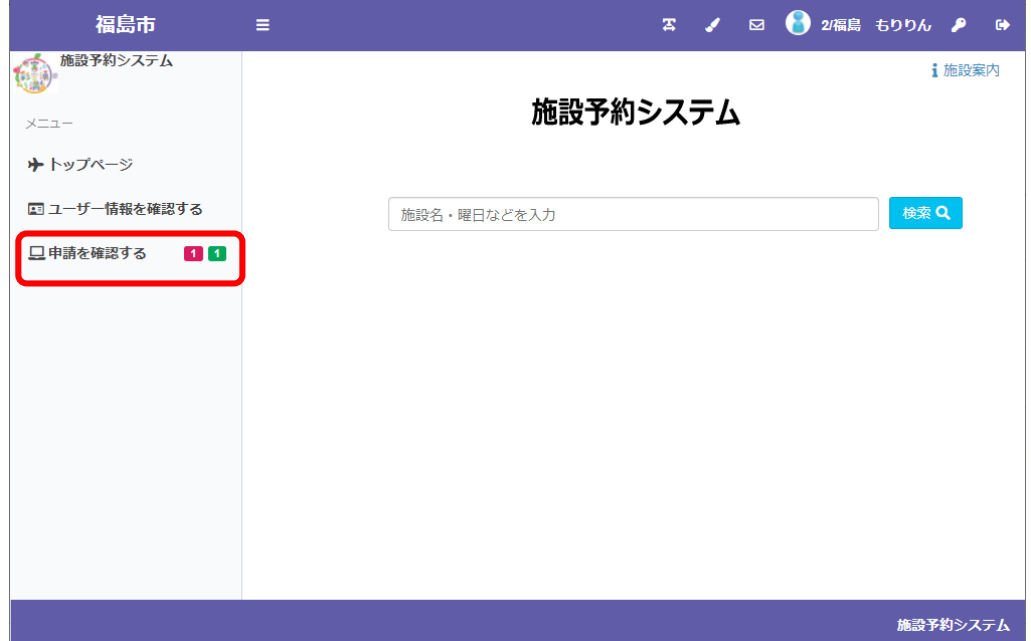

メニューの「申請を確認する」から「申請区分」を抽選に切り替えていただき当落状況をご確認ください

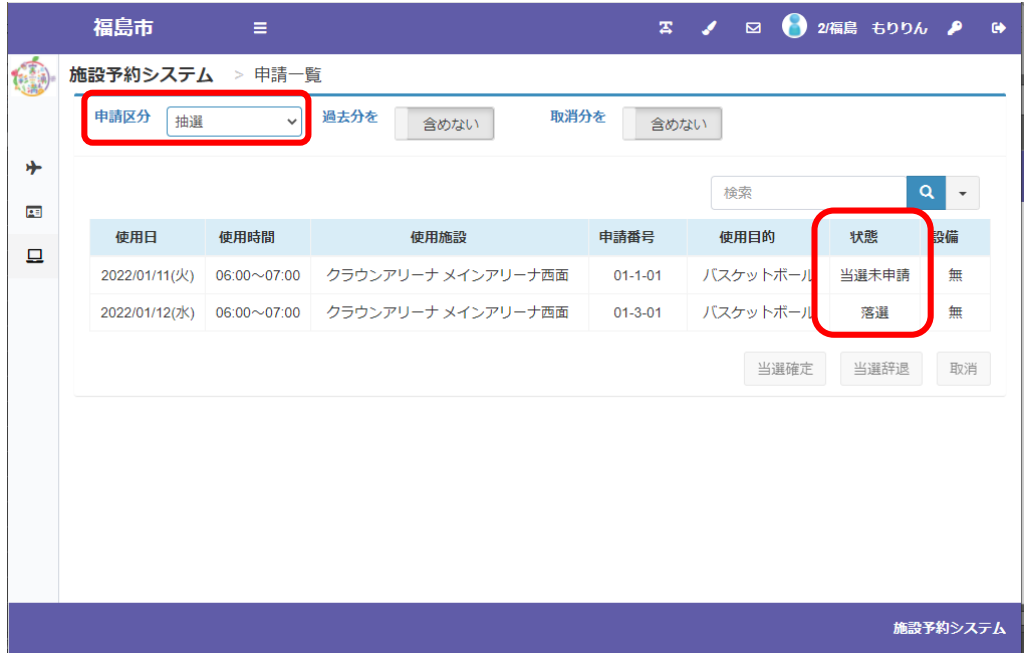

当選したお申込みについて「当選確定」または「当選辞退」のお手続きを行っていただけますよう お願いいたします

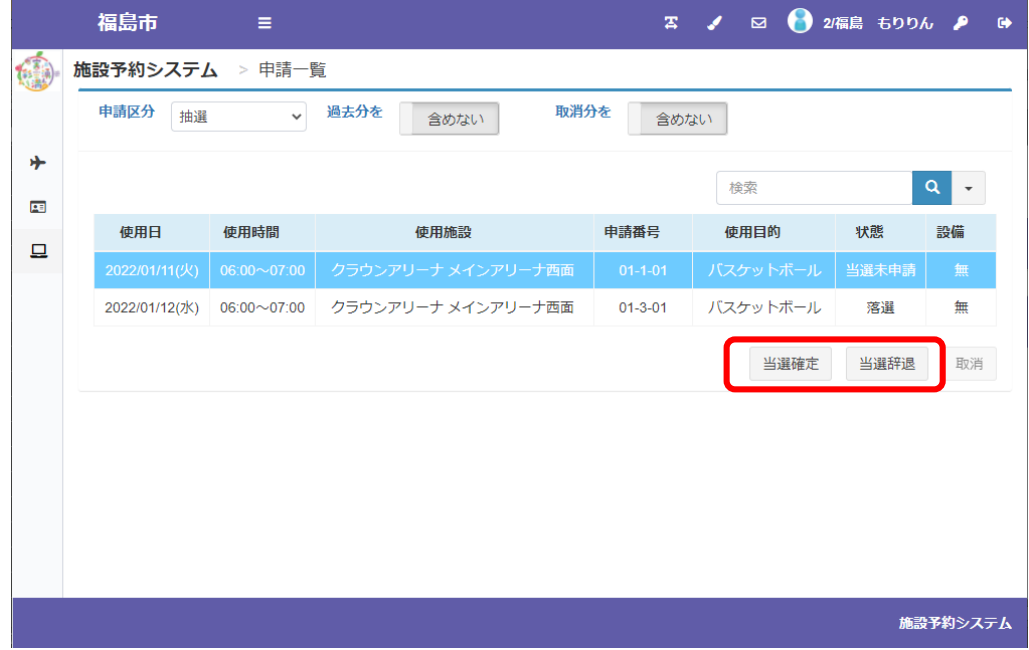

#### 当選確定の流れ

一覧より当選確定を行う申込を選択肢「当選確定」を押してください 申請情報が表示されるので内容をご確認いただき「次へ」を押してください

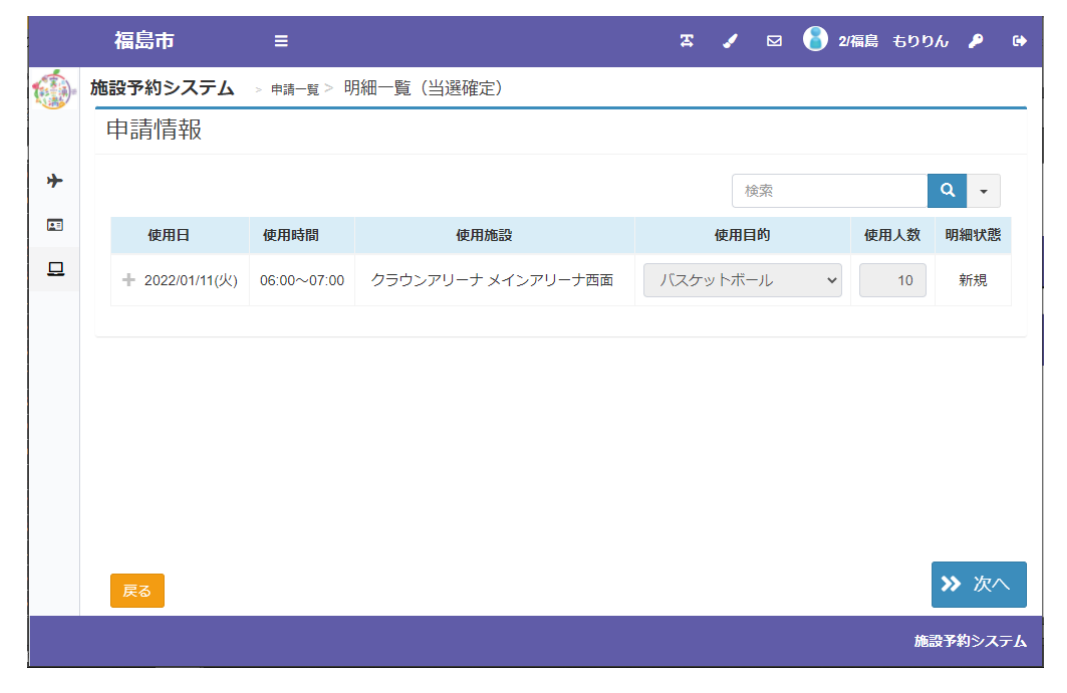

登録内容・申請内容に応じた料金が表示されるので、内容をご確認の上、 「当選確定」を押してください

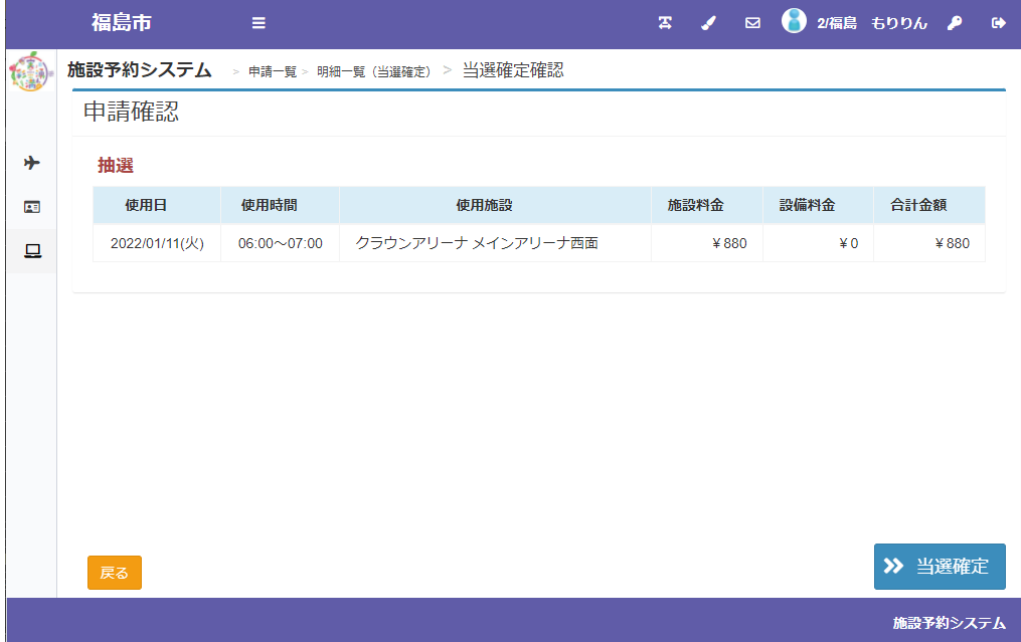

「当選確定」を行っていただくと、予約が確定します

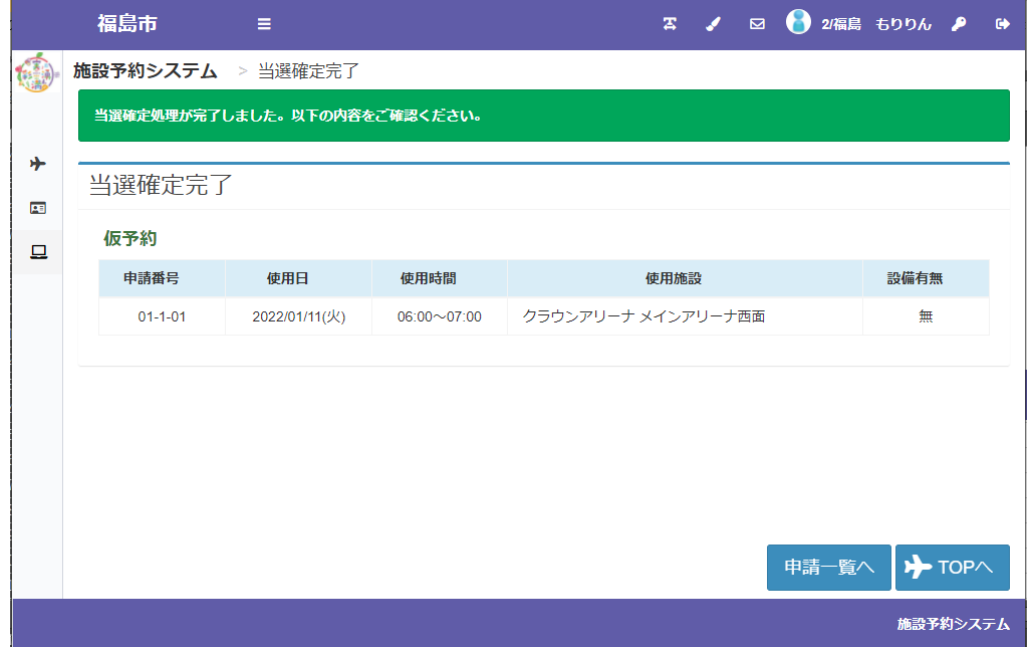

当選1件、予約1件だった表示が、予約2件に更新されます

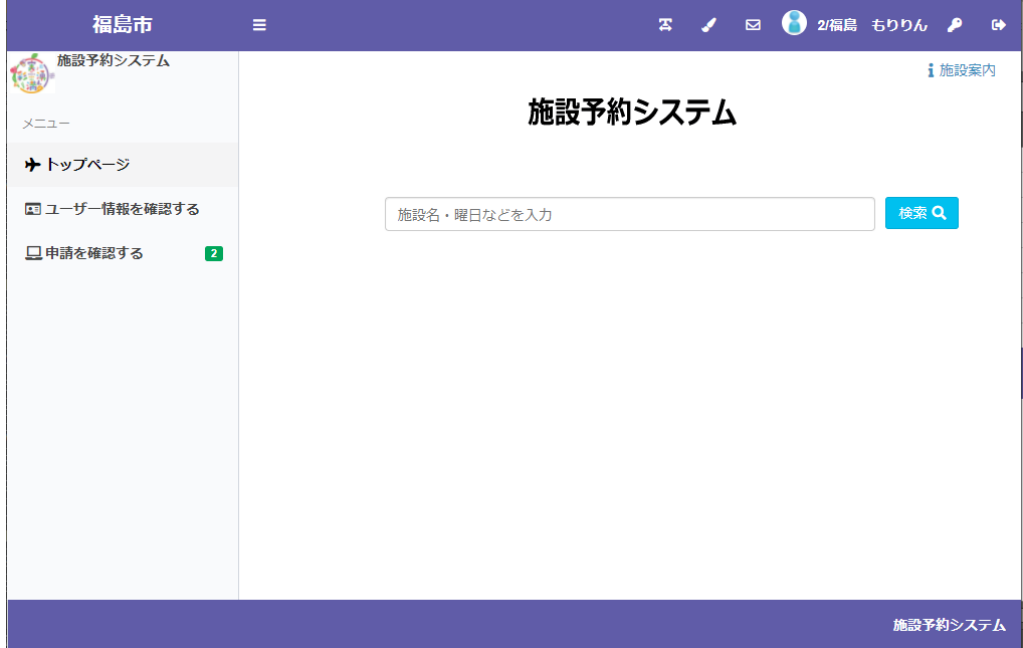

当選確定した申込が予約の一覧に表示されます

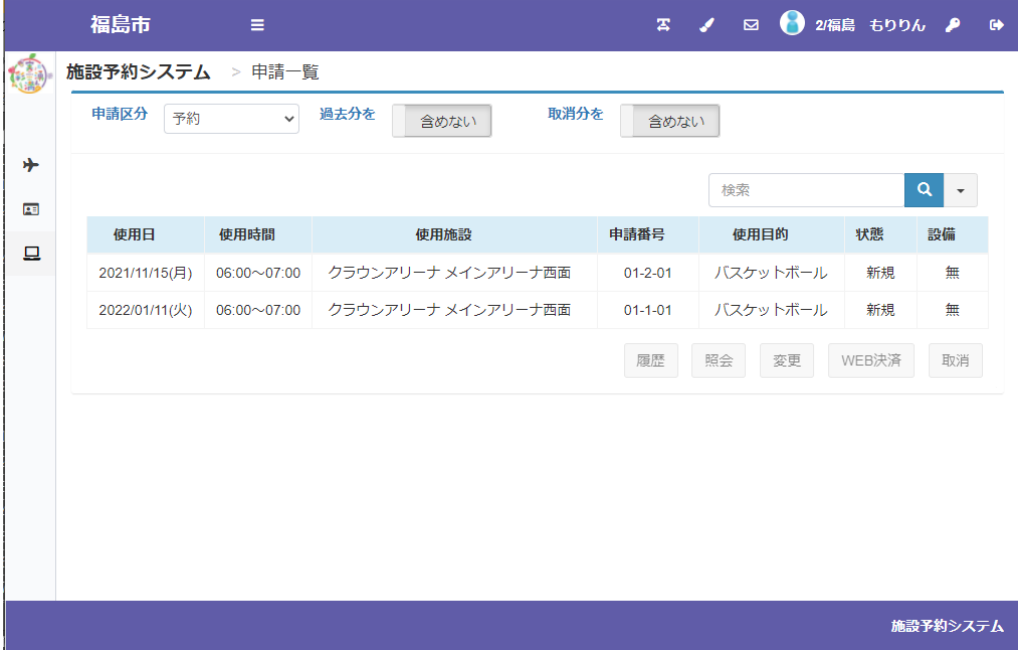

### 利用者登録後(ログイン後)にできること

# **・施設のご利用料金のキャッシュレス決済**

WEB キャッシュレスが可能な予約・仮予約の条件は施設により異なります

「WEB 決済」のボタンが有効にならない予約については、窓口またはお電話にてお手続きください

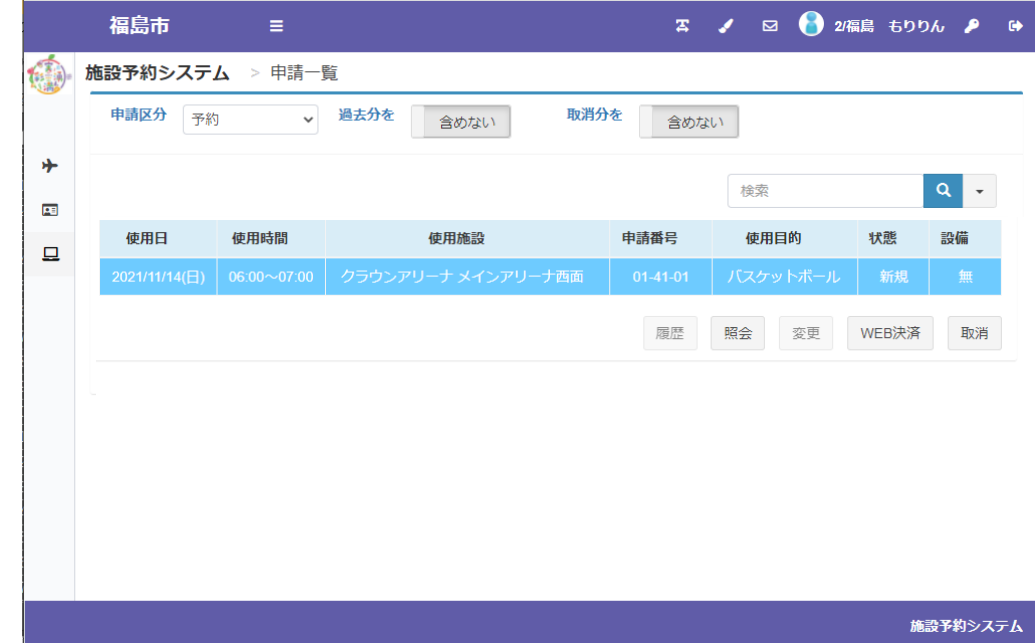

仮予約の完了画面または「申請を確認する」の画面より、「WEB 決済」を押してください

決済対象の申請情報が表示されます、内容をご確認の上、「WEB 決済実行」を押してください

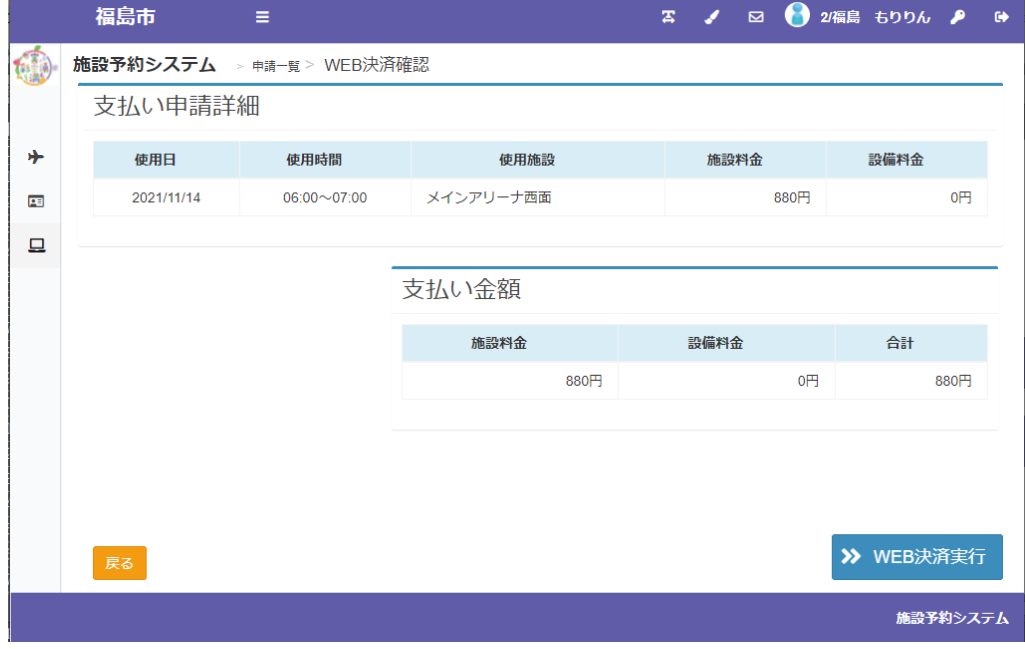

### 決済サイトに遷移しますので、画面の内容に従って決済処理を行ってください

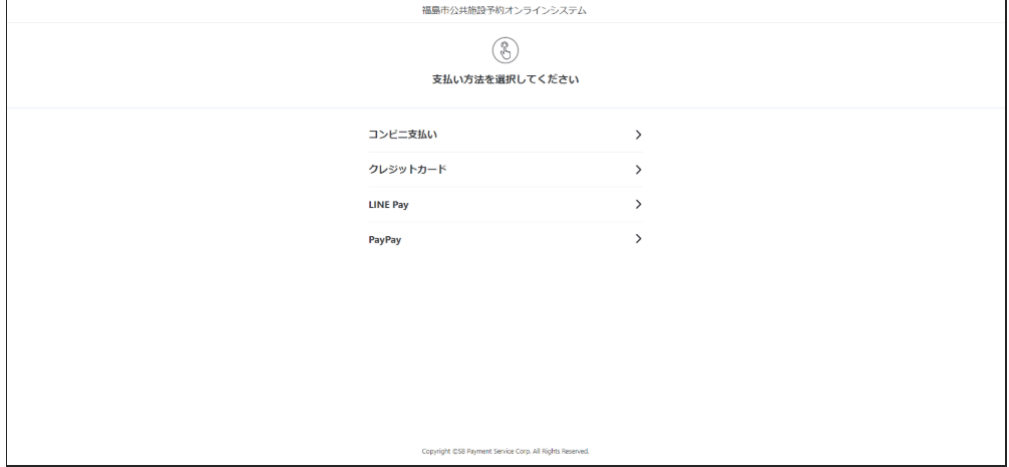

# 利用者登録後(ログイン後)にできること

# **・登録情報の確認、修正**

メニューの「ユーザー情報を確認する」から登録いただいている情報をご確認いただけます

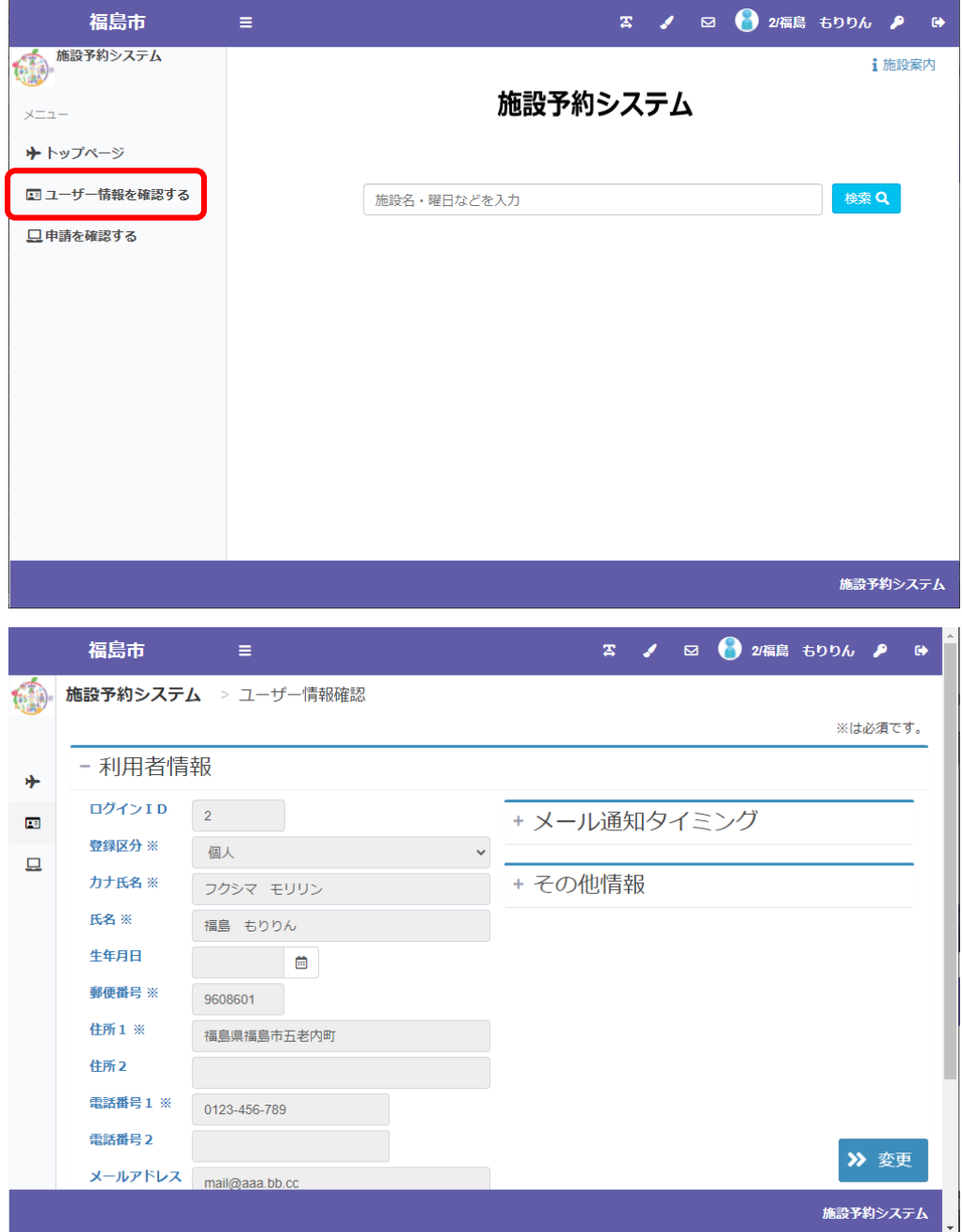

画面上部のカギのマークからパスワードの変更を変更いただけます

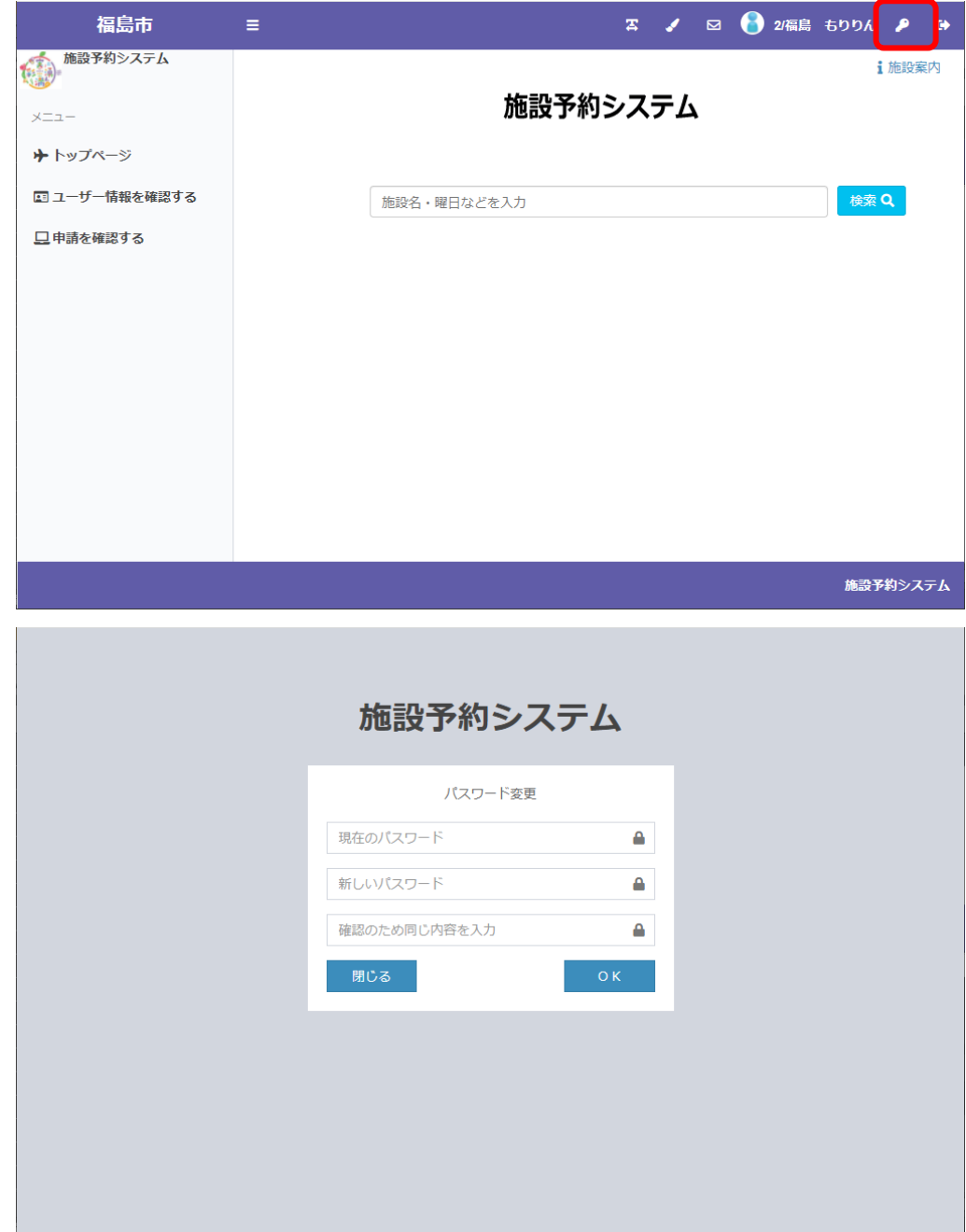